# **Abonnenten Import**

Wenn Sie bereits über Adressen und Kontaktinformationen von Kunden und/oder Abonnenten verfügen, ist es mit BACKCLICK möglich, diese Informationen in die BACKCLICK Datenbank zu importieren und damit auch eine Personalisierung der Newsletter zu erreichen.

|                                                                                                    | <b>Abonnenten - Verwaltung</b>                                                             | BC 5.9.10 - [Enterprise Edition]                                                                |
|----------------------------------------------------------------------------------------------------|--------------------------------------------------------------------------------------------|-------------------------------------------------------------------------------------------------|
| <b>BACKCLICK</b><br>: 12:41:20<br>Serverzeit<br>: Standard<br>Mandant<br>Mandanten-Id: 0                                                                                            | <b>Abonnenten anlegen</b><br>Hier können Sie ein neues Abonnentenprofil<br>anlegen         | Abonnenten editieren<br>Hier können Sie die Abonnenten-Profile<br>editieren                     |
| : bcadmin<br><b>Benutzer</b><br>0 O<br>Hauptmenü<br>a<br><b>FI II</b> Newsletter - Redaktion                                                                                        | Abonnenten löschen<br>Löschen Sie Abonnenten aus Ihrer Datenbank                           | <b>Abonnentenliste</b><br>Zeigt Ihnen die Abonnenten Ihrer Newsletter<br>an                     |
| <b>n in</b> Statistik                                                                                                    |                                                                                            |                                                                                                 |
| $\blacksquare$ <sup>24</sup> Abonnenten - Verwaltung<br>Abonnenten anlegen<br>Abonnenten editieren<br>Abonnenten löschen<br><b><i>C</i></b> Abonnentenliste<br>Abonnenten - Prüfung | Abonnenten - Prüfung<br>Finden Sie ungültige E-Mail-Adressen und<br>korrigieren Sie diese. | <b>Abonnenten - Export</b><br>Exportiert Abonnenten vom System                                  |
| Abonnenten - Export                                                                                                    |                                                                                            |                                                                                                 |
| Abonnenten - Import<br>Abonnenten - Löschen<br>Test-Verteiler<br>Complaint-Verwaltung<br><b>FI Robinson</b> - Verwaltung                                                            | <b>Abonnenten - Import</b><br>Importiert Abonnenten in das System                          | Abonnenten - Löschen<br>Löscht Abonnenten über eine Datei die Sie in<br>das System laden können |
| <b>n n</b> Zielgruppensuche                                                                                                    |                                                                                            |                                                                                                 |
| <b>n In</b> Newsletter - Archiv                                                                                                    | <b>Test-Verteiler</b>                                                                      | <b>Complaint-Verwaltung</b>                                                                     |
| <b>n 同</b> E-Mail On Demand<br><b>FI Benutzer</b> - Verwaltung                                                                                                    | Hier können Sie E-Mail-Adressen in den<br>Test-Verteiler aufnehmen!                        | Sehen Sie die Complaint-Liste ein.                                                              |
| <b>Fig. 1</b> Verteilerlisten - Verwaltung                                                                                                    |                                                                                            |                                                                                                 |
| <b>m</b> IMF - Verwaltung                                                                                                    |                                                                                            |                                                                                                 |
| <b>n In</b> Mandanten - Verwaltung                                                                                                    |                                                                                            |                                                                                                 |
| <b>n a</b> System - Administration                                                                                                    |                                                                                            |                                                                                                 |
| <b>togout</b>                                                                                                    |                                                                                            |                                                                                                 |

Abb. 7.4 - Abonnenten - Verwaltung

Um bereits vorhandene Daten (z. B. Kundenstämme) in BACKCLICK zu importieren, müssen Sie zunächst eine ASCII-Datei aus Ihrem derzeitigen Datenbestand erstellen. Die Datei muss so aufgebaut sein, dass jeder Abonnentendatensatz in einer Zeile steht. Die Datenfelder müssen durch Tabulatoren voneinander getrennt sein. In der ersten Zeile der Datei werden die Feldbezeichnungen (wie z. B. ANREDE, NACHNAME, etc.) in GROSSBUCHSTABEN eingeben und durch Tabulatoren getrennt. In der Importdatei legen Sie ebenfalls fest, auf welche/welchen Verteilerlisten-IDs der Abonnent in spe angemeldet werden soll. Dazu dient der Feldname NEWSLETTER. Geben Sie diesen Feldnamen bitte unbedingt in der letzten Spalte der Feldnamen an! Achten Sie darauf, dass Ihrem letzten Abonnentendatensatz keine Leerzeilen folgen.

Der Import basiert auf den Datenfeldern Ihrer Abonnentendatenbank, die Sie mit Hilfe des Datenbank-Designers angelegt haben. Die Import-Datei kann auch im .zip Format vorliegen. Das reduziert bei großen Dateien die Upload-Zeit erheblich. Sie können Datenfelder für die Stammdaten Ihrer Abonnenten (NAME, ADRESSE), für soziodemografische Daten (ALTER, FAMILIENSTAND) etc. anlegen. Die Namen der einzelnen Datenfelder Ihrer Abonnentendatenbank werden Feldnamen genannt. Sie können ausschließlich Feldnamen in Ihre Import-Datei einfügen, die im System bereits bestehen. Das Gleiche gilt auch für Verteilerlisten-IDs: Nur wenn die Verteilerlisten-ID bereits im System existiert, können Abonnenten darauf angemeldet werden.

HINWEIS: Die Felder EMAIL und NEWSLETTER sind Pflichtfelder und müssen, wie alle anderen Datenfelder auch, groß geschrieben werden. Sie können zum Erstellen dieser Datei beispielsweise das Programm Microsoft Excel verwenden. Wie Sie in der Abbildung sehen können, sind in der ersten Zeile die Feldnamen aufgeführt. Darunter folgen die Werte, die den einzelnen Feldnamen zugeordnet werden sollen. Wenn Sie mehrere Werte für einen Feldnamen übernehmen möchten, so trennen Sie die einzelnen Angaben durch ein Trennzeichen, wie z. B. ";" oder "-". Verwenden Sie weder Punkte noch Kommata, da es ansonsten zu Systemfehlern kommt. Speichern Sie die zu importierende Datei unter Excel als "Text (Tabs getrennt)" unter einen beliebigen Namen ab. Das Feld NEWSLETTER muss nicht importiert werden, wenn später eine Verteilerlistenauswahl erfolgt.

Wählen Sie nun aus dem Menüpunkt Abonnenten-Verwaltung den Unterpunkt Abonnenten-Import aus. Hier können Sie mit Hilfe des Durchsuchen-Buttons die gewünschte Datei, die auf Ihrem lokalen Rechner abgespeichert ist, heraussuchen. Die Datei erscheint dann nach einem Mausklick auf den "ok" -Button in der Liste der Import-Files. Die Datei kann auch im .zip-Format vorliegen.

| <b>BACKCLICK</b>                                                                                                    | Abonnenten - Import<br>BC 5.9.10 - [Enterprise Editio                                                                                                    |  |
|----------------------------------------------------------------------------------------------------|----------------------------------------------------------------------------------------------------|--|
| : 12:46:44<br>Serverzeit<br>Mandant<br>: Standard<br>Mandanten-Id: 0<br>: bcadmin<br><b>Benutzer</b><br>o<br>圓<br>Hauptmenü | $\blacktriangledown$<br><b>Mandant</b><br>Standard<br>Wählen Sie eine Import-Datei auf Ihrem Computer aus.<br>Dateiauswahl:<br>Durchsuchen<br>Keine Datei ausgewählt.                                                                                                    |  |
| <b>F F</b> Newsletter - Redaktion                                                                                           | hochladen                                                                                                    |  |
| <b>n n</b> Statistik                                                                                                    |                                                                                                    |  |
| <b>Abonnenten - Verwaltung</b><br>C Abonnenten anlegen<br>Abonnenten editieren                                              | Abonnenten - Import                                                                                                    |  |
| Abonnenten löschen<br>Abonnentenliste<br>Abonnenten - Prüfung<br>Abonnenten - Export<br>Abonnenten - Import                 | In diesem Menupunkt können Sie auswählen welche Import-Datei in das System importiert werden soll.                                                                                                    |  |
| Abonnenten - Löschen<br><b>Test-Verteiler</b><br>Complaint-Verwaltung                                                       | Ist die Funktion Anti-Spam aktiviert, kann kein Abonnent, der sich bei einem Newsletter abgemeldet hat,über die Importroutine auf den<br>abgemeldeten Newsletter neu gesetzt werden!                                                                                                    |  |
| <b>n</b> n Robinson - Verwaltung                                                                                            | Anti-Spam aktivieren: V                                                                                                    |  |
| m a Zielgruppensuche                                                                                                    | Enthält Ihre Importdatei leere Felder, können Sie hier entscheiden, ob damit vorhandene Abonnenteninformationen gelöscht werden sollen,<br>oder diese Felder ignoriert werden (Standard ist deaktviert).                                                                                                    |  |
| <b>FILE</b> Newsletter - Archiv                                                                                             | Löschen aktivieren:                                                                                                    |  |
| <b>n</b> • <b>n</b> E-Mail On Demand                                                                                        | Geben Sie hier an, wieviele Datensätze der Eingabedatei auf einmal bearbeitet werden sollen. Backclick teilt die Gesamtanzahl der zu<br>importierenden Abonnenten in x Blöcke auf (z.B.: 10000 Abonnenten / 1000 = 10 Blöcke/Aktualisierungszyklen).<br>ACHTUNG: Ein zu großer Wert beeinflusst die Systemstabilität und die Aktualisierung der Fortschrittsanzeige, kann jedoch geringfügig die<br>Importgeschwindigkeit erhöhen. Möglich sind Werte zwischen 100 und 10000. Standardwert ist 1000. |  |
| <b>F B</b> Benutzer - Verwaltung                                                                                            |                                                                                                    |  |
| <b>F E</b> Verteilerlisten - Verwaltung                                                                                     | <b>Anzahl der Datensätze:</b><br>1000                                                                                                    |  |
| m in IMF - Verwaltung                                                                                                    | Soll beim Import an die Abonnenten, die eine Verteilerliste neu abonnieren die Begrüßungs-E-Mail, welche in der Verteilerlistenverwaltung                                                                                                    |  |
| <b>F II</b> Mandanten - Verwaltung                                                                                          | konfiguriert ist, versendet werden?                                                                                                    |  |
| <b>Fig. 3ystem - Administration</b>                                                                                         | Begrüßungs-E-Mail versenden:                                                                                                    |  |
| <b>togout</b>                                                                                                    | Soll an diejenigen Abonnenten, die eine Verteilerliste neu abonnieren, eine Anmelde (Double-Opt-In) E-Mail versendet werden?                                                                                                    |  |
|                                                                                                    | $\blacktriangledown$<br>Anmelde (Double-Opt-In)-Template:                                                                                                    |  |
|                                                                                                    |                                                                                                    |  |

Abb. 7.4.1 - Abonnenten importieren

Wenn Sie die nun hochgeladene Datei in die Abonnentendatenbank von BACKCLICK importieren möchten, klicken Sie auf den Import-Button in der Importspalte der Tabelle (siehe Ende Abschnitt 2). Anschließend öffnet sich ein weiteres Browserfenster, in dem der Fortschritt des Importes angezeigt wird. Gleichzeitig werden Informationen zu der Anzahl der fehlerhaften Abonnenten, der reinen Updates (Abonnenten waren schon im System) und der neuen Abonnenten gegeben.

Sie haben zusätzlich noch folgende Funktionen beim Import zur Verfügung:

#### **Anti-SPAM:**

Ist die Funktion Anti-Spam aktiviert, kann **kein Abonnent**, der sich bei einer Verteilerliste abgemeldet hat, über die Importroutine auf die abgemeldete Verteilerliste neu abonniert werden! BACKCLICK verzeichnet alle Abmeldungen in einer Datenbank und kann sich daher auch bei komplettem Verlust der Email-Adresse in der Datenbank auf die erfolgte Abmeldung beziehen und diese beim Neuimport berücksichtigen.

#### **Löschen aktivieren**

Diese Funktion regelt die Art und Weise, wie BACKCLICK beim Import von bereits bestehenden Email-Adressen verfahren soll. Enthält die Importdatei leere Feldwerte innerhalb des Datensatzes, können Sie hier entscheiden, ob damit bereits vorhandene Abonnenteninformationen im bestehenden Abonnentendatensatz gelöscht werden sollen, oder diese Felder ignoriert werden (standardmäßig werden die Informationen in der Abonnentendatenbank NICHT mit leeren Werten überschrieben). Der Import arbeitet dann additiv. Noch nicht vorhandene Informationen werden dem Datensatz hinzugefügt.

#### **Anzahl der Datensätze**

Geben Sie hier an, wie viele Datensätze der Eingabedatei auf einmal bearbeitet werden sollen. BACKCLICK teilt die Gesamtanzahl der zu importierenden Abonnenten in x Blöcke auf (z.B.: 10000 Abonnenten / 1000 = 10 Blöcke/Aktualisierungszyklen).

ACHTUNG: Ein zu großer Wert beeinflusst die Systemstabilität und die Aktualisierung der Fortschrittsanzeige, kann jedoch geringfügig die Importgeschwindigkeit erhöhen. Möglich sind Werte zwischen 100 und 10000. Standardwert ist 1000.

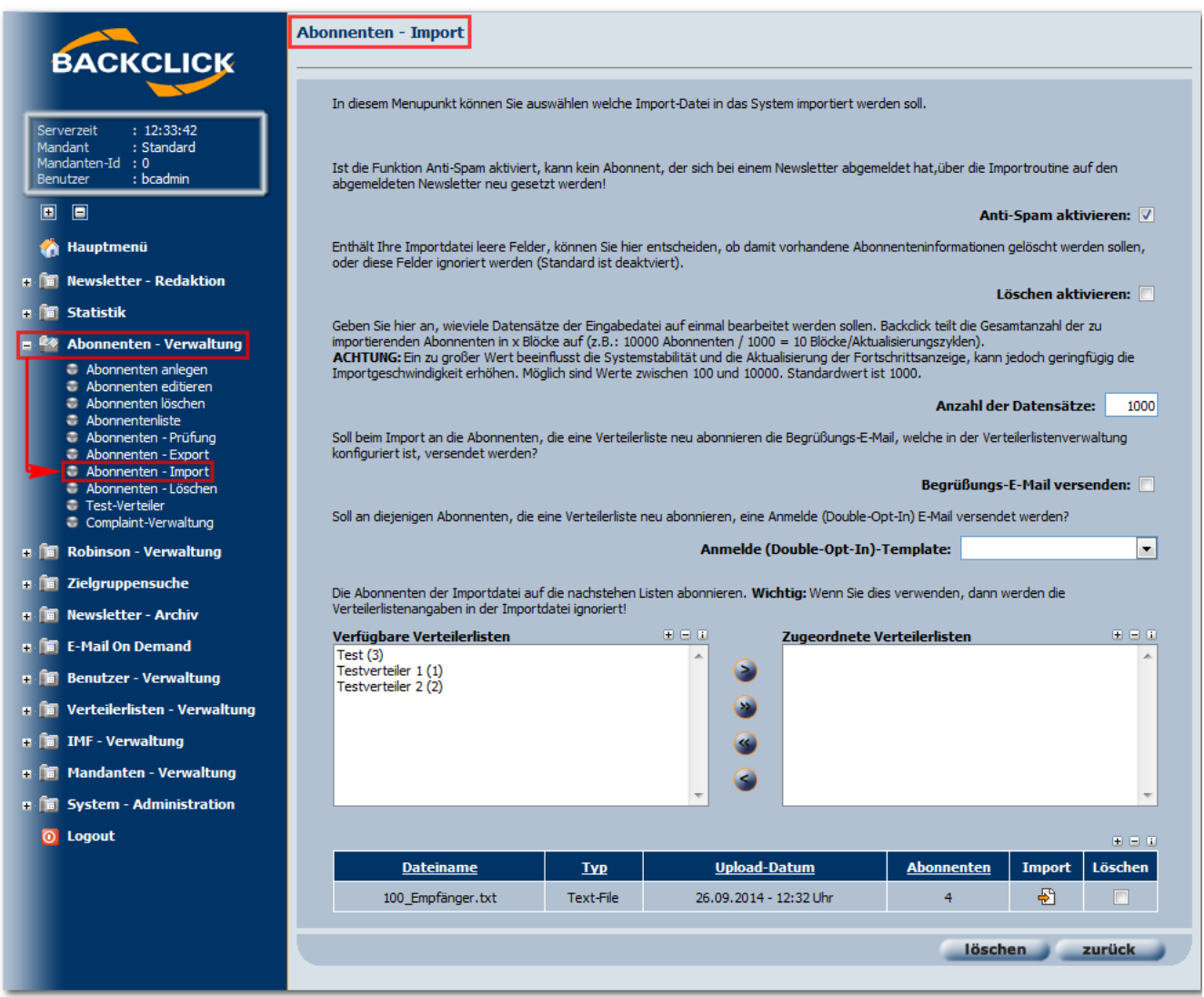

Abb. 7.4.2 - Abonnenten importieren

### **Begrüßungsemail versenden**

Aktivieren Sie hier den automatischen Versand einer Begrüßungsemail an die Abonnenten, die nach dem Import eine neue Verteilerliste abonnieren. Diese ist in der Verteilerlistenverwaltung bereits konfiguriert.

### **Verteilerlisten**

Die Abonnenten der Importdatei können auf die angezeigten Listen abonniert werden. HINWEIS: Wenn Sie eine dieser Verteilerlisten verwenden, werden die Verteilerlistenangaben in der Importdatei ignoriert! Das Feld NEWSLETTER muss dabei **nicht** in der Import-Datei vorhanden sein.

Am Ende dieser Einstellungsmöglichkeiten werden alle, zum Import bereitstehenden, Dateien in einer Tabelle angezeigt. Wenn der Import begonnen werden soll, klicken Sie bitte auf den  $\ddot{\cdot}$ -Button. Danach öffnet sich in einem neuen Fenster folgende Ansicht:

## Abonnenten - Import

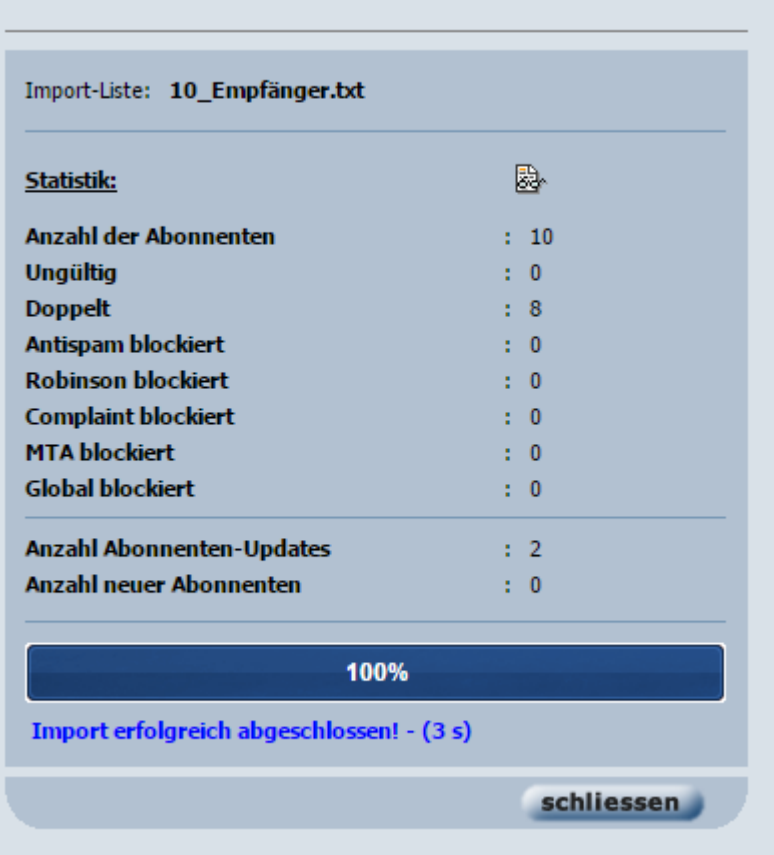

Hier wird angezeigt, wie viele Abonnenten in das System importiert worden sind und ob der Import erfolgreich abgeschlossen werden konnte oder nicht. Mit einem Klick auf das Statistiksymbol ( $\overline{ab}$ ) öffnet sich ein separates fenster mit der Textversion der Auswertung zum Import:

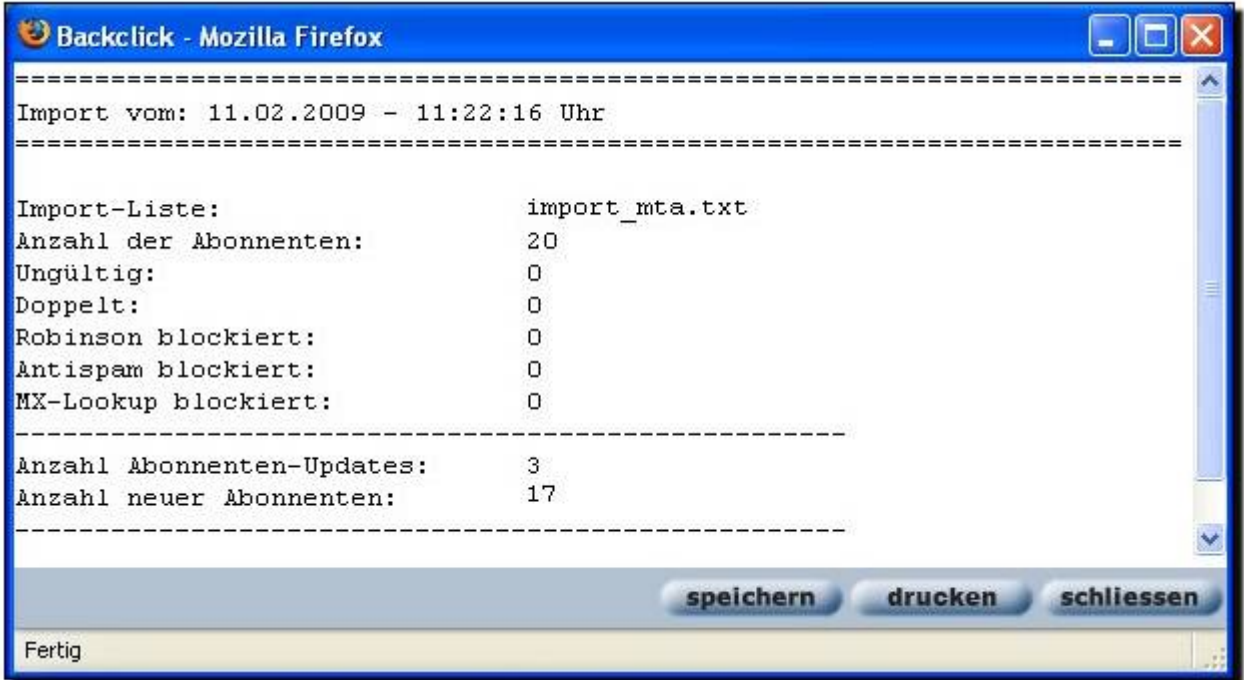

Beschreibung zur Auswertung:

- Import-Liste: Dies ist der Name der Liste, die soeben importiert wurde.
- Anzahl der Abonnenten: Die Gesamtanzahl der Abonnenten, die auf der soeben importierten Liste steht.
- Ungültig: Hier wird die Anzahl der ungültigen Abonnenten/Email-Adressen angezeigt. In diesem Beispiel sind es 0 von 20 importierten Abonnenten.
- Doppelt: Hier wird die Anzahl der doppelten Abonnenten/Email-Adressen angezeigt. In diesem Beispiel sind es 0 von 20 importierten Abonnenten.
- $\bullet$ Robinson blockiert: Hier wird die Anzahl der blockierten Abonnenten/Email-Adressen angezeigt. Das heißt, dass diese Email-Adressen auf der Robinson-Liste stehen und nicht importiert werden können, da die Besitzer dieser Email-Adressen der Nutzung ausdrücklich widersprochen haben. In diesem Beispiel sind es 0 von 20 importierten Abonnenten.
- Antispam blockiert: Ist die Funktion Anti-Spam aktiviert, kann kein Abonnent, der sich bei einem Newsletter abgemeldet hat,über die  $\bullet$ Importroutine auf den abgemeldeten Newsletter neu gesetzt werden. In diesem Beispiel trifft dies auf keinen der Abonenten (0) zu.
- MX-Lookup blockiert: Die Importroutine kann für alle neu zu importierenden Abonnenten ein MX-Lookup starten, um zu prüfen, ob die Domain der Email-Adresse existent ist. Ungültige Adressen können so bereits beim Import ausgefiltert werden. In diesem Beispiel trifft dies auf keinen der Abonnenten (0) zu.
- Anzahl Abonnenten-Updates: Hier werden Ihnen die Abonnenten angezeigt, die bereits im System vorhanden sind. Der erneute Import dieser Adressen führt zu einem automatischen Update der vorhandenen Daten. In diesem Beispiel waren 3 von 20 Abonnenten bereits im System vorhanden und deren Daten wurden aktualisiert.
- $\bullet$ Anzahl neuer Abonnenten: Alle Abonnenten, die aus dieser Datei neu in das System importiert wurden, werden hier angezeigt. In diesem Bispiel sind es 17 von 20 Abonnenten.

Soll eine Import-Datei aus der Liste entfernt werden, setzen Sie bitte einen Haken in das Kästchen in der Spalte 'löschen'. Zur Bestätigung des Löschvorgangs klicken Sie bitte auf den "Löschen"-Button. Danach wird die Datei ohne weitere Abfrage aus der Liste gelöscht und kann nicht mehr importiert werden ohne dass diese erneut hochgeladen wird. Falls kein Import stattfinden soll, klicken Sie auf den "zurück" -Button, um zurück in die Menüansicht **Abonnenten - Verwaltung** zu gelangen.